## **VISUAL I PLÀSTICA 4t ESO**

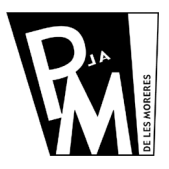

## **Unitats Didàctiques**

**Curs 2008-2009**

## **Treball amb el Color (1ª Part)**

Per començar a treballar el color, pintarem un Mapa de Bits intentant que sigui molt semblant a l'original. Per fer aixó, hauras d'anar a l'adreça següent

## <http://www.xtec.cat/~fsaura2/vip/quart/imatgesunitat3.html>

i descarregar-te les dues imatges: l'**original** en color i la **imatge per pintar** que és de tamany més gran per que puguis ser més precís en el teu treball.

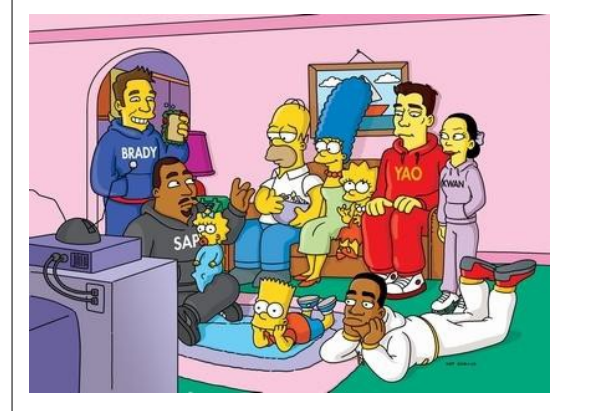

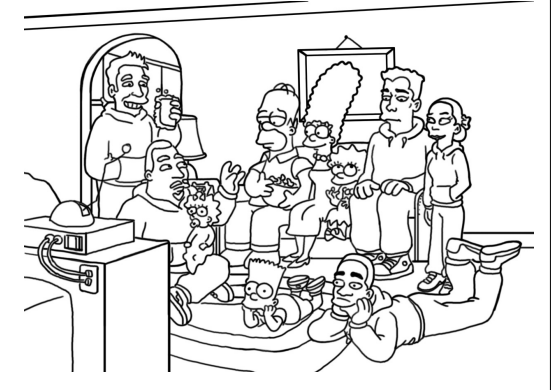

En aquesta pràctica, hauràs d'anar seleccionant el color desitjat a partir del Selector de Color al qual hi accediras clicant dues vegades sobre el requadre del color frontal.

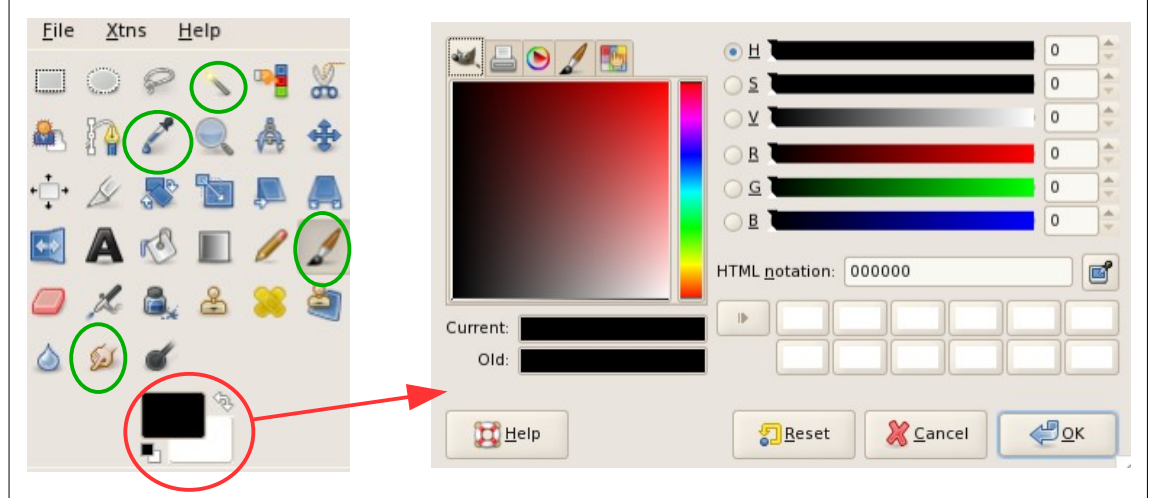

També pots agafar el color directament de la imatge original amb l'eina del **compta gotes**.

Per pintar pots seleccionar-te abans la zona que vols pintar amb l'eina de la **Vareta Màgica**. Fixa't que pots canviar-li la sensibilitat *(llindar)* per tal que et la selecció sigui més o menys acurada.

Aplicarem el color a les zones desitjades amb el **pinzell**, el **vaporitzador** o el **pot de pintura**.

Pots, finalment, acurar millor la unió del contorn amb el color utilitzant el **dit difuminador**. Envia la pràctica a [fsaura2@xtec.cat](mailto:fsaura2@xtec.cat)

*Unitat 1*